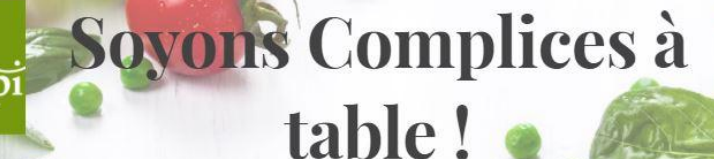

**A RETROUVER SUR LE SITE DE LA MAIRIE**

Dans mon restaurant

API Vendée Charent.

**Les Actus Nutrition** 

Réservation des repas

Api Qui sommes no...

MENU DE L'ECOLE

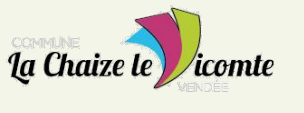

## Les infos de votre restaurant  $\|\cdot\|$  Les Actualités Nutrition

Une page d'accueil personnalisée avec toutes **les informations propres à votre restaurant,** où les parents pourront consulter **les menus** et toutes les **actualités.** 

Une page consacrée aux **actualités nutritionnelles** réalisée par notre pôle nutrition santé afin d'accompagner les parents avec des informations **pratiques** et une **recette en "pas à pas"**  qui en font un véritable partenaire de cuisine.

## Les infos de ma région Api | | Api Qui sommes nous ?

Retrouvez toutes les **informations utiles** de votre **région Api.** 

- Présentation de nos acteurs locaux,
- Le bio, Egalim
- Les animations, calendrier annuel, affiche du mois

Retrouvez la présentation de la société Api exprimant nos **valeurs**, nos **engagements** et nos **ambitions.**

# **API CUISINIERS DE VENDÉE**

Expert de la restauration collective dans l'enseignement depuis plus de 60 ans

## **Nos points forts :**

Des recettes élaborées chaque jour sur place par une équipe passionnée.

Une cuisine cuisinée à partir de produits frais, favorisant les circuits courts et les producteurs locaux

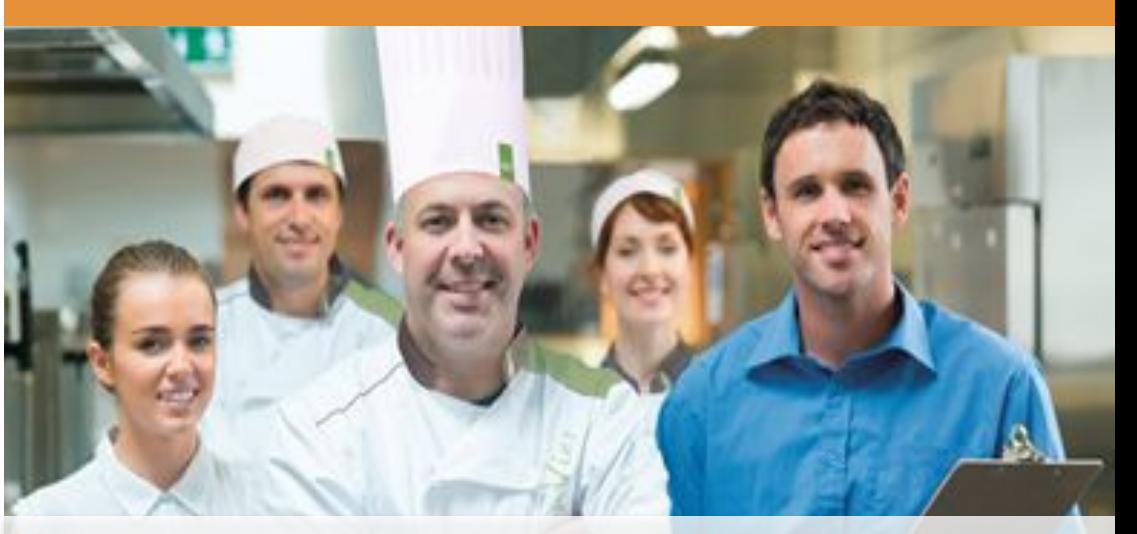

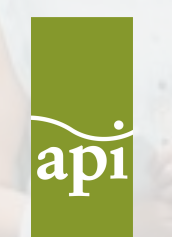

API RESTAURATION VENDÉE 16 impasse Gaston Chavatte Zone de l'Horbetoux Tél : 02 51 24 72 07 www.api-restauration.com

## Réservation et prépaiement des repas

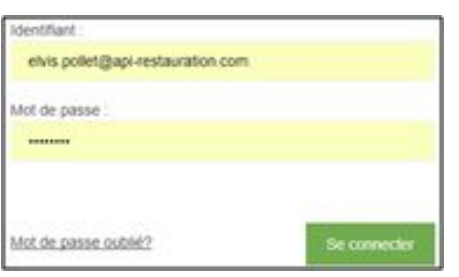

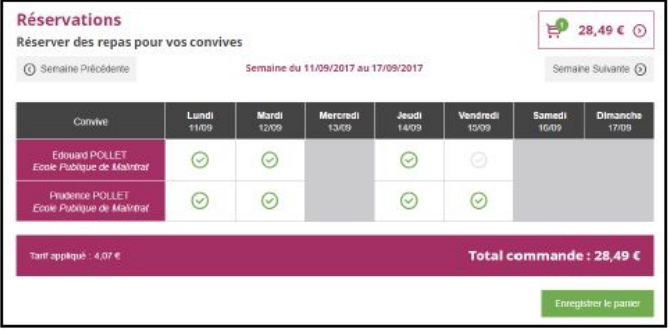

**Site disponible à compter du 16 août 2022, votre identifiant et votre mot de passe vous seront communiqués par mail. ANNÉE SCOLAIRE 2022 - 2023**

1. Renseigner "Identifiant" et "Mot de passe" puis "Se connecter" avec les identifiants reçus par mail (attention aucun espace).

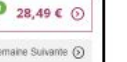

2. Cliquer sur **"Temps de repas"** plus haut dans la page.

3. Cliquez sur les cases blanches pour sélectionner les temps de repas à réserver. (ligne = enfant, colonne = jour). Au besoin, naviguer d'une semaine à l'autre grâce aux boutons **"Semaine précédente" et "Semaine suivante"**. Le **"Total commande"** change en temps réel.

- 4. **"Enregistrer le panier"** en bas de page.
- 5. Cliquer sur le bouton comportant un logo de panier avec une somme.

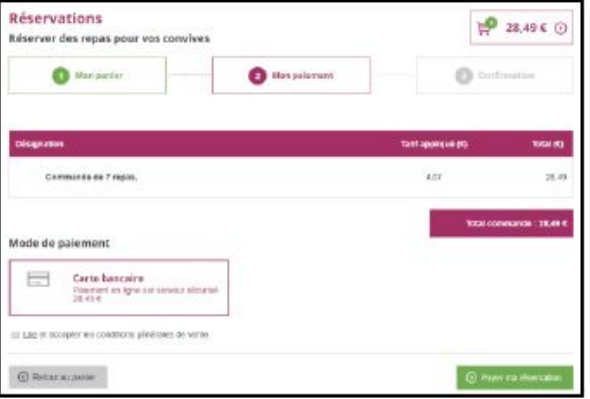

6. **"Valider mon panier"** en bas de page (après avoir vérifié le récapitulatif).

7. Cocher **"Lire et accepter les conditions générales de vente."** après les avoir lus en cliquant sur **"Lire"**.

8. **"Payer ma réservation"** en bas de page.

9. Suivre les consignes de la banque puis de la vôtre au besoin.

10. Retour au site qui accuse réception du paiement + **réception d'un courriel dans votre boite mail**.

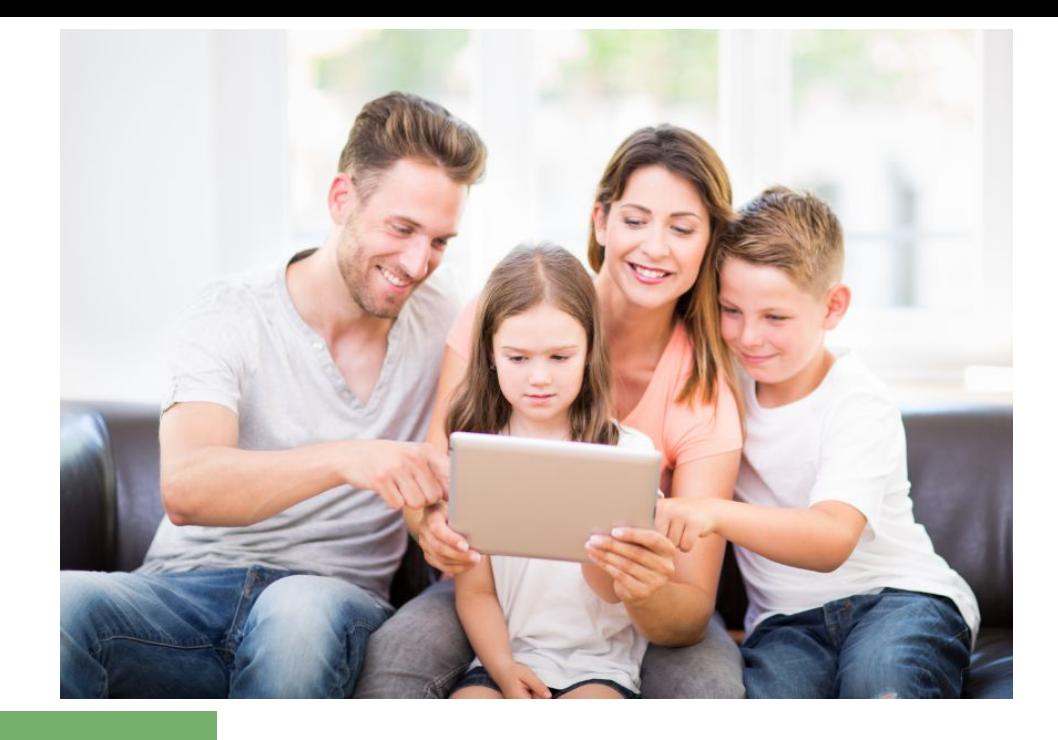

**LE SITE DE RÉSERVATION SERA DISPONIBLE À COMPTER DU 16 AOÛT 2022** 

**LES REPAS CONSOMMÉS NON RÉSERVÉS SUR LE SITE SERONT MAJORÉS DE 1€ TTC**

**POUR LES FAMILLES DÉJÀ INSCRITES SUR LE SITE DE RÉSERVATION, L'IDENTIFIANT ET LE MOT DE PASSE RESTENT INCHANGÉS**

**POUR LES FAMILLES DÉJÀ INSCRITES AYANT UN SOLDE POSITIF IL SERA CONSERVÉ** 

### **RÉSERVATION ET ANNULATION POSSIBLE LE JOUR MÊME AVANT 6H**

POUR TOUTE QUESTION UNE ADRESSE MAIL EST À VOTRE DISPOSITION **rs-lachaizelevicomte@api-restauration.com**